### **User Administration: Creating New HRH User Accounts**

## **Purpose**

This article describes how to process Human Resources for Health (HRH) Inventory account requests and is relevant for Primary User Administrators and User Administrators only.

## **Background**

### Why do users need an account in DATIM for Human Resources for Health?

To perform Human Resources for Health Inventory data entry and approval, all Implementing Partner and Agency Field users will need a DATIM account that has permissions for HRH. Agency HQ users will also need a DATIM account; however, this user type is specific to HRH, ER and PBPE, and thus should not cross over with other data streams.

#### **User administration in DATIM**

Before you begin creating HRH user accounts, please consult the following resources:

- User Administration Application Reference Guide
- User Administration: HRH User Types and Account Requests

#### Send HRH user account invitations

- Navigate to DATIM and the User Administration App.
- Follow the instructions in the image below for each HRH account invitation you wish to send.

## **HRH Inventory Implementing Partner**

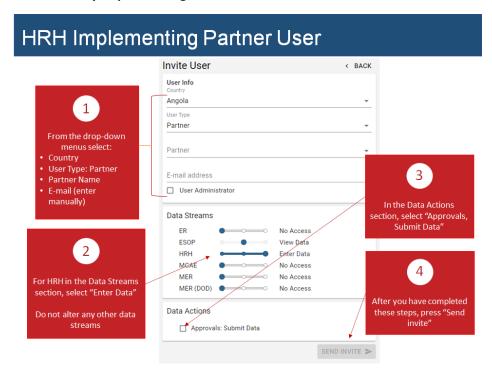

# **HRH Agency Field**

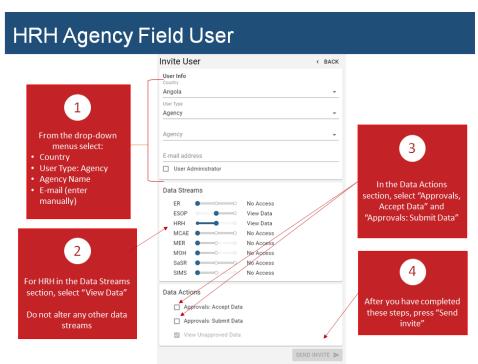

# **HRH Agency HQ**

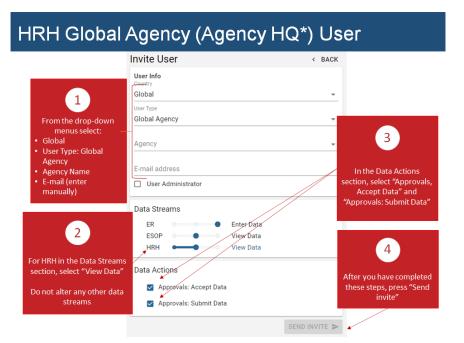